# Site Amendments - REGIS

How to submit Site Amendments How to respond to Further Information Requests

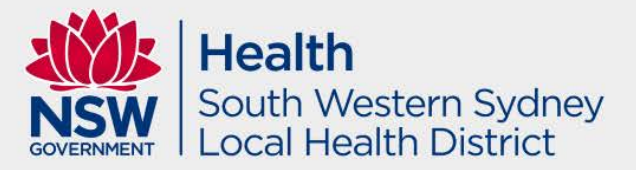

## What is a Site Amendment

- A site amendment is a Governance Amendment that needs to be submitted to the RGO office after an Ethics Amendment has been approved by the lead HREC.
- This used to be referred to as an MC Amendment and was processed via email, however this is now done in REGIS.
- SWSLHD requires a copy of all documents approved by the Lead HREC as well as any Site Specific versions of the approved documents for our sites. These are the documents that are submitted in the Site Amendment.

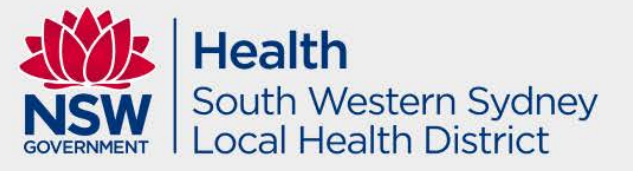

# Site Amendment Flowchart when Lead HREC is NOT SWSLHD

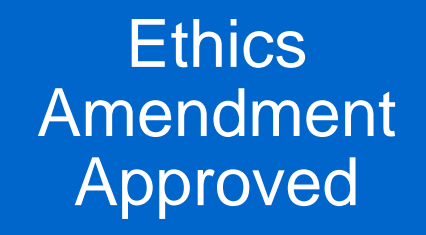

**Governance** Amendment **Submitted** 

**Governance** Amendment Approved

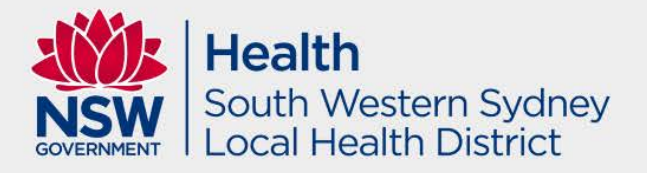

# Steps for Submitting when Lead HREC is NOT SWSLHD

- Once the Ethics Amendment has been approved by the lead HREC you will receive an email advising you that a Site Amendment needs to be submitted in REGIS.
- Locate all the documents approved by the Lead HREC as listed on the Approval Letter and combine them into a zip file with the name 'Site Amendment – [Date]' eg *Site Amendment – 25 March 2021.*
- If you have any documents that require Site Specific Versions, please add these into the zip file in a folder titled 'Site Documents'.
- Please ensure that you also complete the Site Amendment Cover letter**Health**

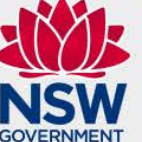

South Western Sydney ocal Health District

# **Lead HREC Approval Letter**

Non no reply@f1solutions.com.au 2021/ETH00146: General Amendment (42247) - Approved To Logan.Lown@health.nsw.gov.au

Cc Logan.Lown@health.nsw.gov.au

Dear Logan Lown.

Thank you for submitting an Amendment for the following study; 2021/ETH00146: Site Amendment Presentation

The Amendment has been reviewed on 23 Mar 2021, by the Executive Officer as delegated by the HREC Chair and has been approved.

Amendment type: General Amendment with form ID\_42247

The following documentation is included in this approval:

• Protocol, Version 2.0, 23.03.2021

It is noted that the South Western Sydney Local Health District Human Research Ethics Committee is constituted in accordance with the National Statement on Human Conduct in Research, 2007 (NHMRC).

#### THIS EMAIL CONSTITUTES ETHICAL APPROVAL ONLY - SITE SPECIFIC AMENDMENT IS REOUIRED BEFORE ANY APPROVED SITE DOCUMENT CAN BE USED AT ANY NSW PUBLIC HEALTH SITE

#### Condition of approval: Please ensure that the relevant ethics approval and documents are submitted to all relevant Research Governance Offices for site authorisation prior to use at the sites

Conditions of approval:

1. The Principal Investigator will immediately report anything which might warrant review of ethical approval of the project in the specified format, including:

- any serious or unexpected adverse events; and
- unforeseen events that might affect continued ethical acceptability of the project.

2. The Principal Investigator will report proposed changes to the research protocol, conduct of the research, or length of HREC approval to the HREC in the specified format, for review. For multi-centre studies, the Chief Lead HREC and then send the amendment approval letter to the investigators at each sites so that they can notify their Research Governance Officer.

- 3. The Principal Investigator will inform the HREC, giving reasons, if the project is discontinued before the expected date of completion.
- 4. The Principal Investigator will provide an annual report to the HREC and at completion of the study in the specified format.
- 5. The Principal Investigator must reassure participants about confidentiality of the data.
- 6. Proposed changes to the personnel involved in the study are submitted to the HREC accompanied by a CV where applicable

Please contact us if you would like to discuss any aspects of this process further, as per the contact details below.

#### Yours Sincerely

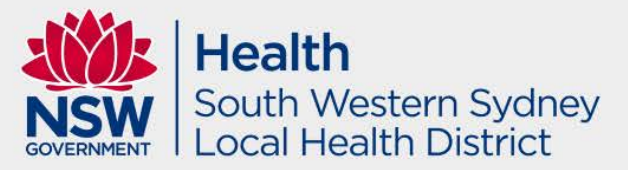

- The Lead HREC Approval Letter will list two important things required for the Site Amendment, both of which are marked in the previous slide.
- The Amendment Form Number will be used in your submission to link your Site Amendment to the Ethics Amendment which has been approved by the Lead HREC.
- The list of documents will advise you what documents need to be submitted as part of the Site Amendment for review by our office.
- Once you have the Approval Letter and you have combined them into a zip file, you will need to complete the Site Amendment in REGIS.

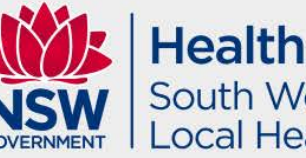

South Western Sydney ocal Health District

### Login to REGIS, your home page will show a summary of your Projects. Click the Projects button as shown below.

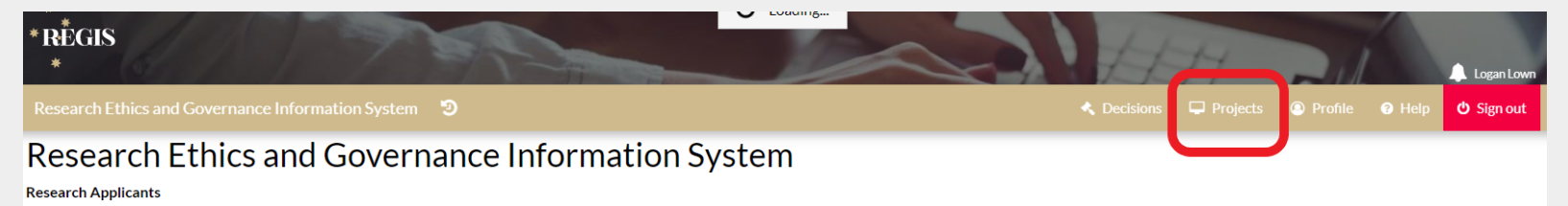

This home page will list below the 5 most recently registered projects you have access to as a project/application owner or other user who has been allocated shared access by that owner. Click on the listed project link to including associated ethics and site governance applications.

If you wish to: register a new project: continue an in-progress registration or yiew/manage other registered projects not listed below, select the 'Projects' icon in the gold bar at the top right of this page.

#### Other users - CE/Delegates, HREC Members, Dept. Heads, Ext. Reviewers

Depending on your role, you may have a couple of additional icons in the gold bar above such as 'Decision', 'Meetings' and/or 'Review' - if you have received notification that you have an activity to view in those areas, s to access the area you require.

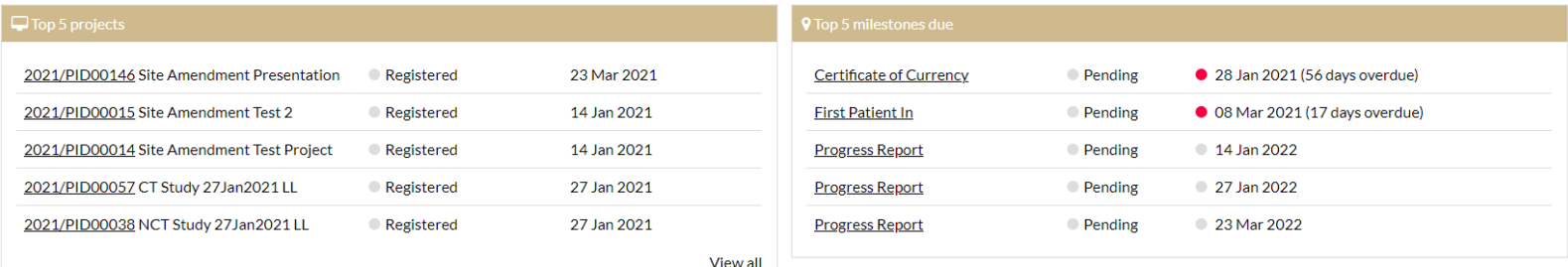

**Health** South Western Sydney ocal Health District

### Once you can see your full list of projects, click on the correct Project for the submission that you need to make.

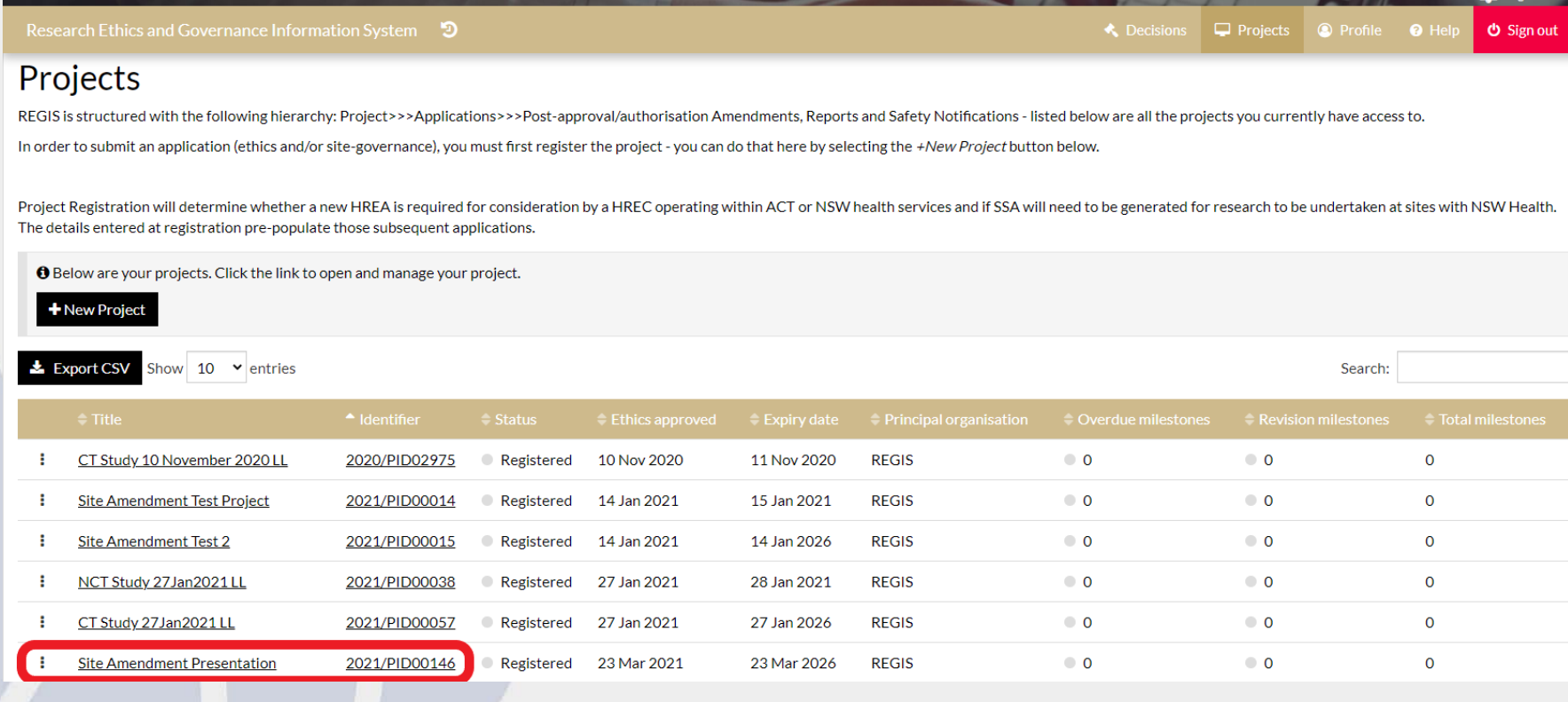

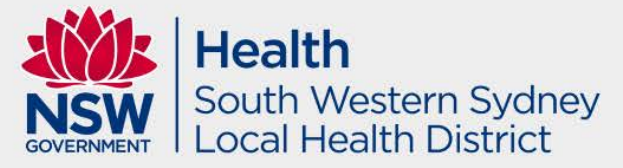

Click on the 3 Dot Icon to the left of the SSA that you are submitting the Site Amendment for. This will load a sub menu for that SSA.

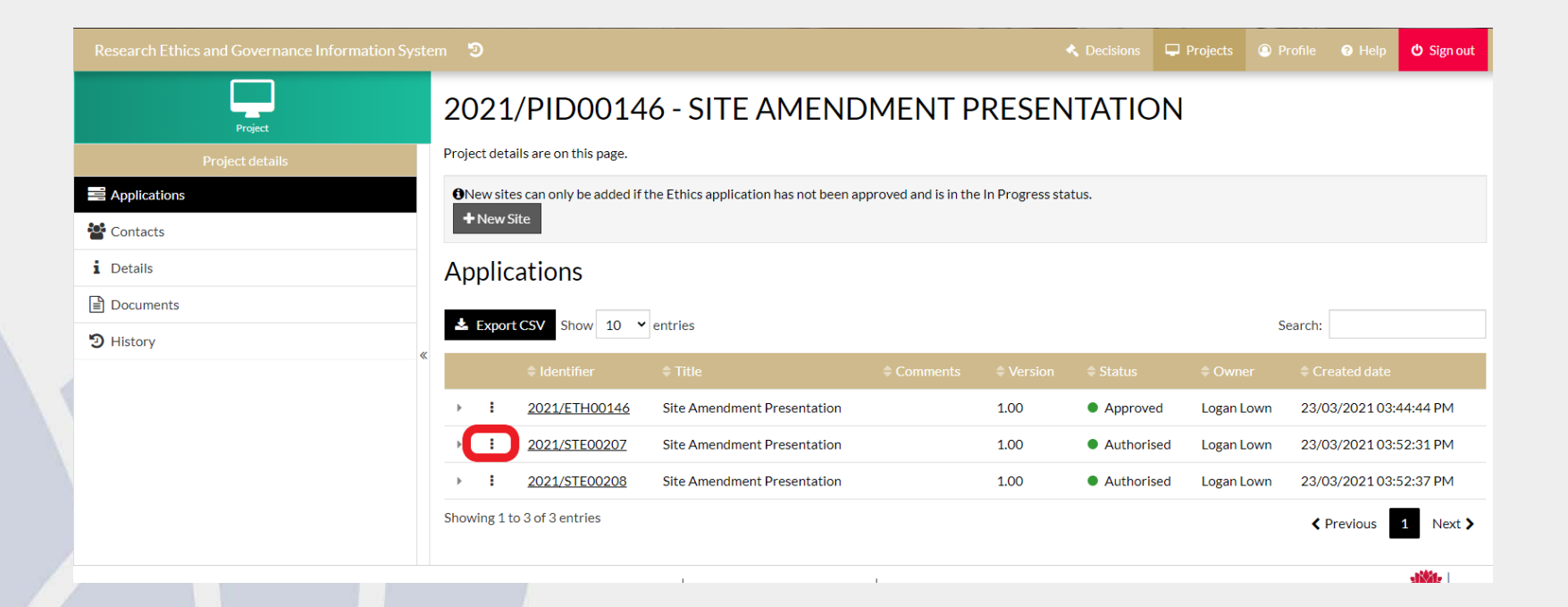

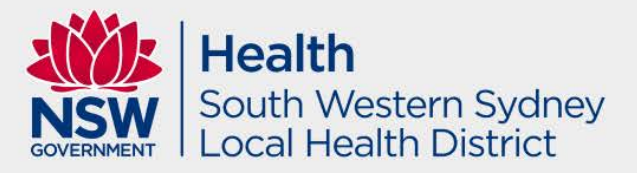

### In the sub menu, select the Project Information option.

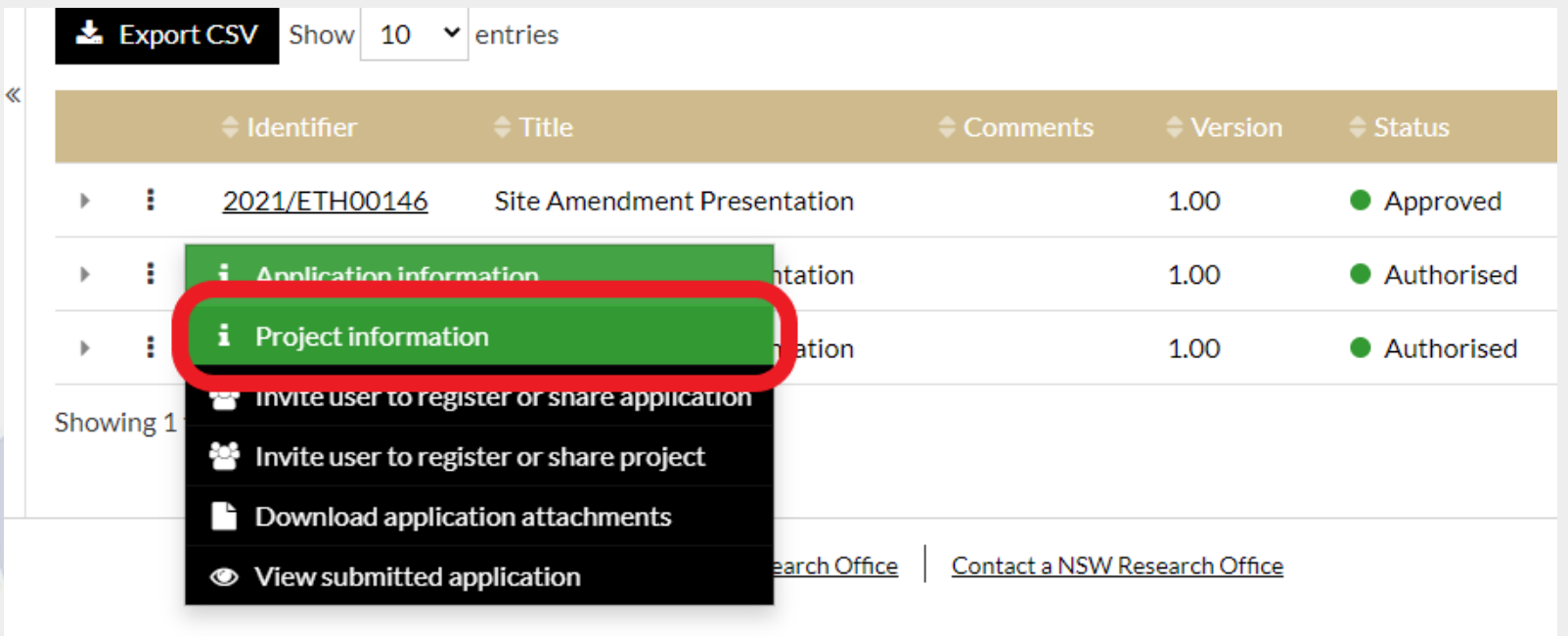

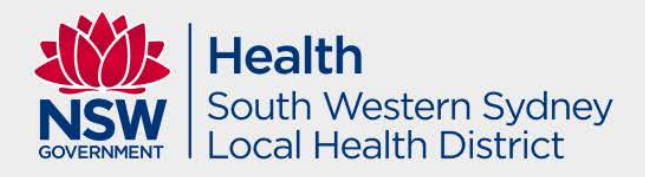

### When the new screen loads, select forms from the left hand menu.

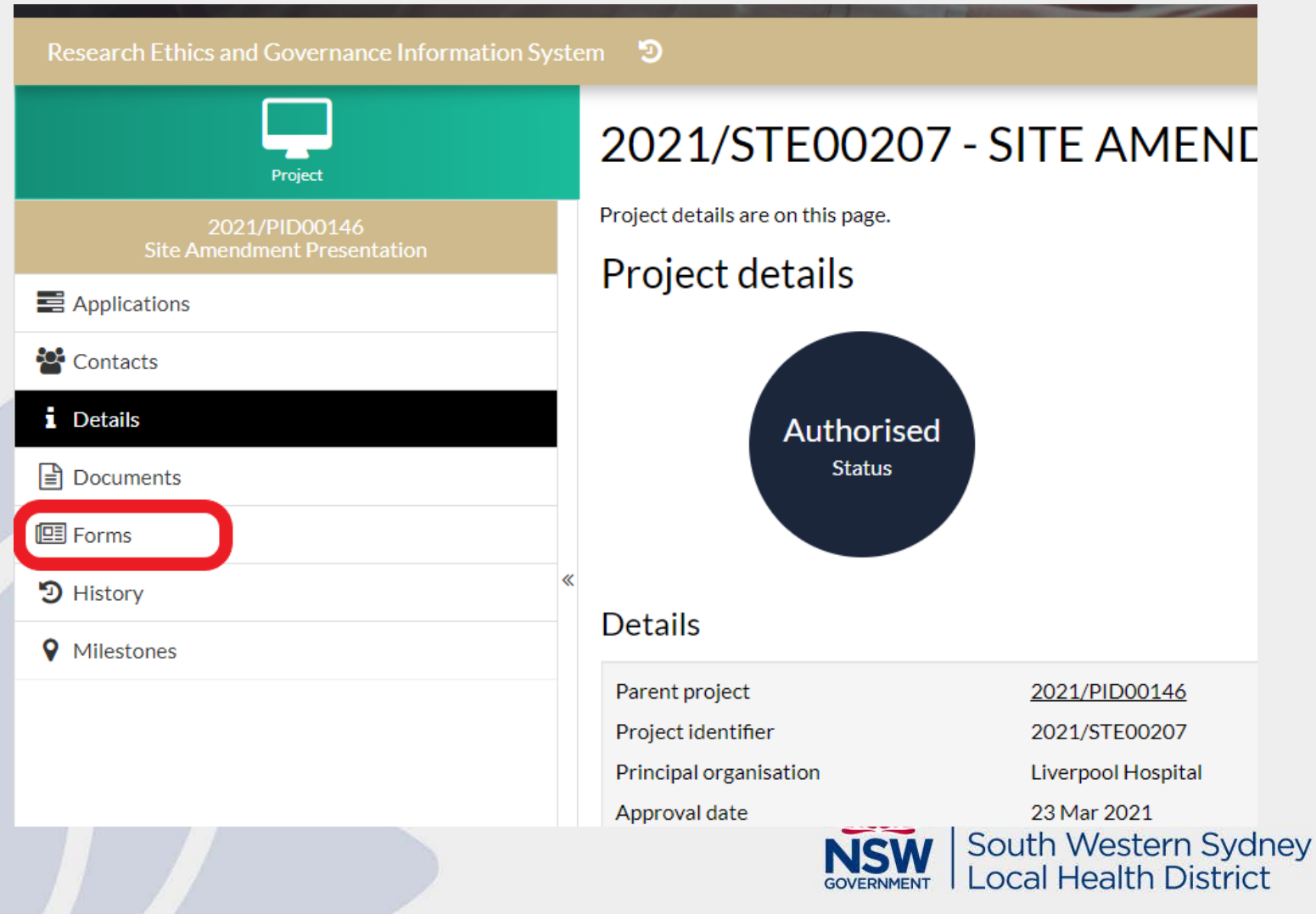

### The Site Amendment page will now load. On this page you will start the process to create the Site Amendment. Click on the New Form button.

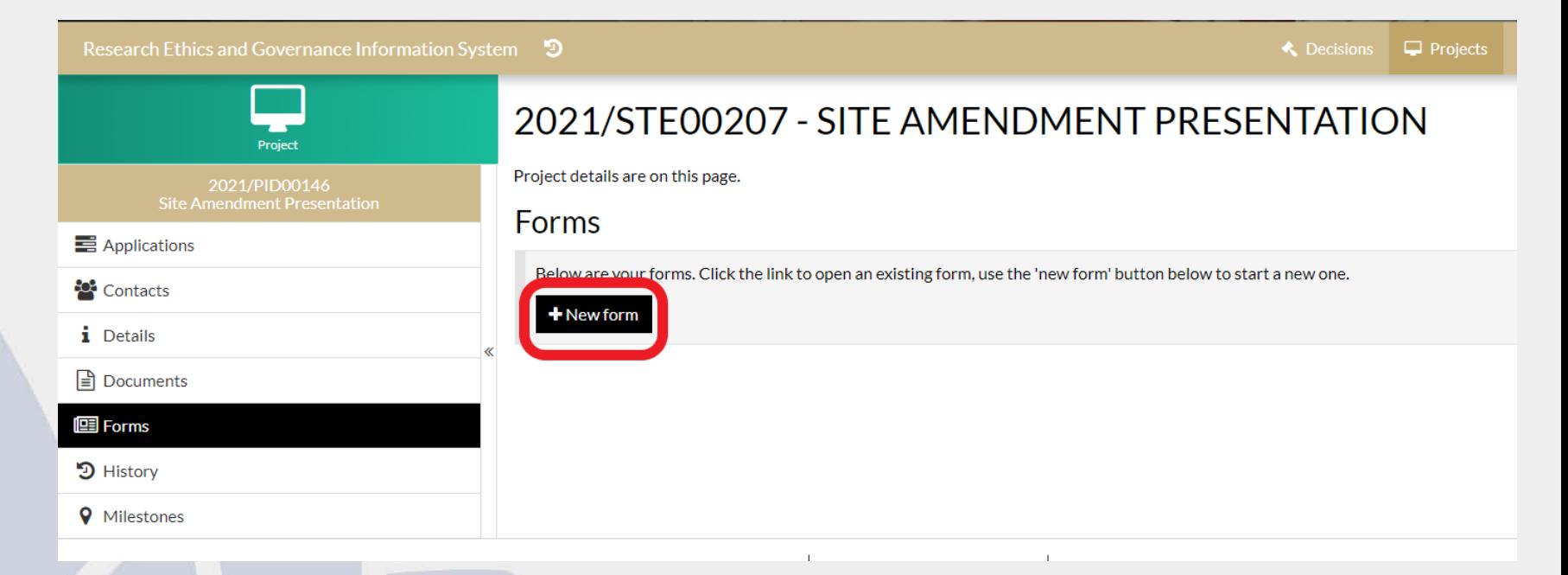

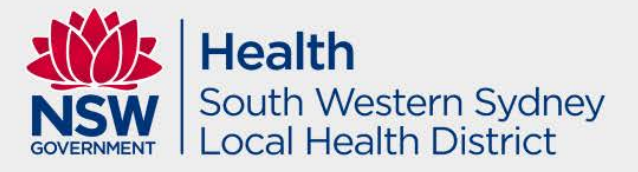

### In the pop up menu select 'Site Amendment'.

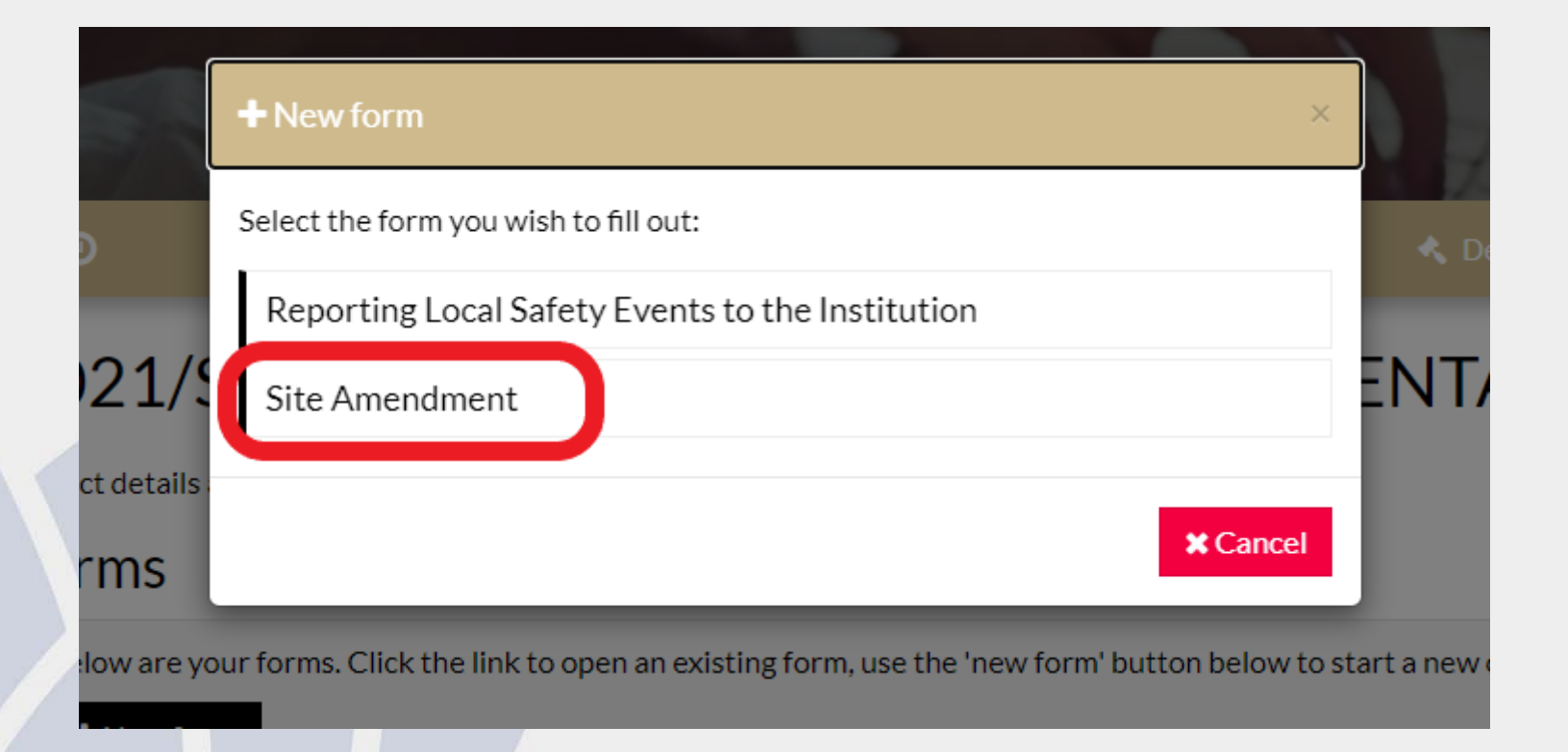

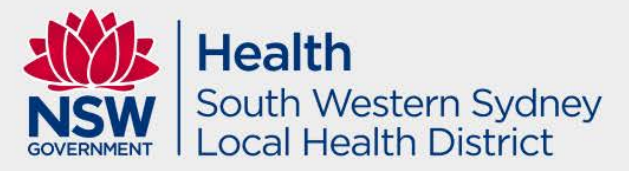

### The Site Amendment form will load. At the bottom of the page is a list of Site Amendment types and a drop down menu

### If the Lead HREC is in NSW but is NOT SWSLHD, select the General Amendment type then press Next.

#### Select Amendment Type\*

The types of amendment that can be submitted to the RGO are:

- General amendment
- Addition of a site
- CPI change notification
- PI change notification
- Extension of HREC approval notification
- Change site investigators or site administration contacts
- Change to contracts

Show Detailed Description of Amendment Types

General

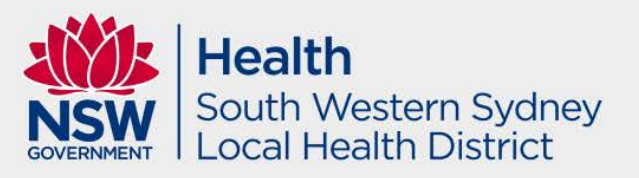

The next page of the Site Amendment will ask a couple of yes/no questions and request a summary of the site implications. Answer these as required. If you select Yes, you may be required to add some extra documents to your zip file.

#### General Site Amendment

 $\leftarrow$  Previous **Preview H** Save

Does the amendment require changes to contracts?\*

Contract amendments may be required, for example, when there are changes to the study visits (investigations/ frequency), or when any of the sponsor details are changing (address, invoicing information)

#### Yes No

Does the amendment require changes to study budgets?\*

Budget amendments may be required, for example, when there are changes to the study visits (investigations/frequency), or when any of the sponsor details are changing (address, invoicing information).

#### **No**

Please provide a summary of site implications.

**Related Ethics Amendment Form ID** 

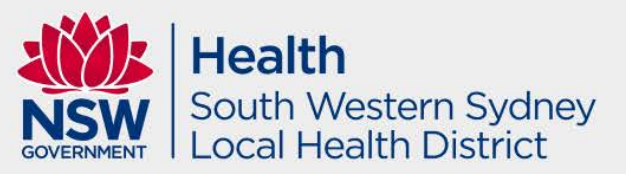

### Below the previous questions will be the document upload section. In this section you will need to add the Ethics Amendment ID number, which you can get from the Approval Letter.

#### **Related Ethics Amendment Form ID**

Select the Ethics amendment form ID from the below list to allow the research office to identify the submitted/approved ethics general amendment and supporting documents that already exist in the system. You can locate the ethics form ID from the approval email or the ETH project.

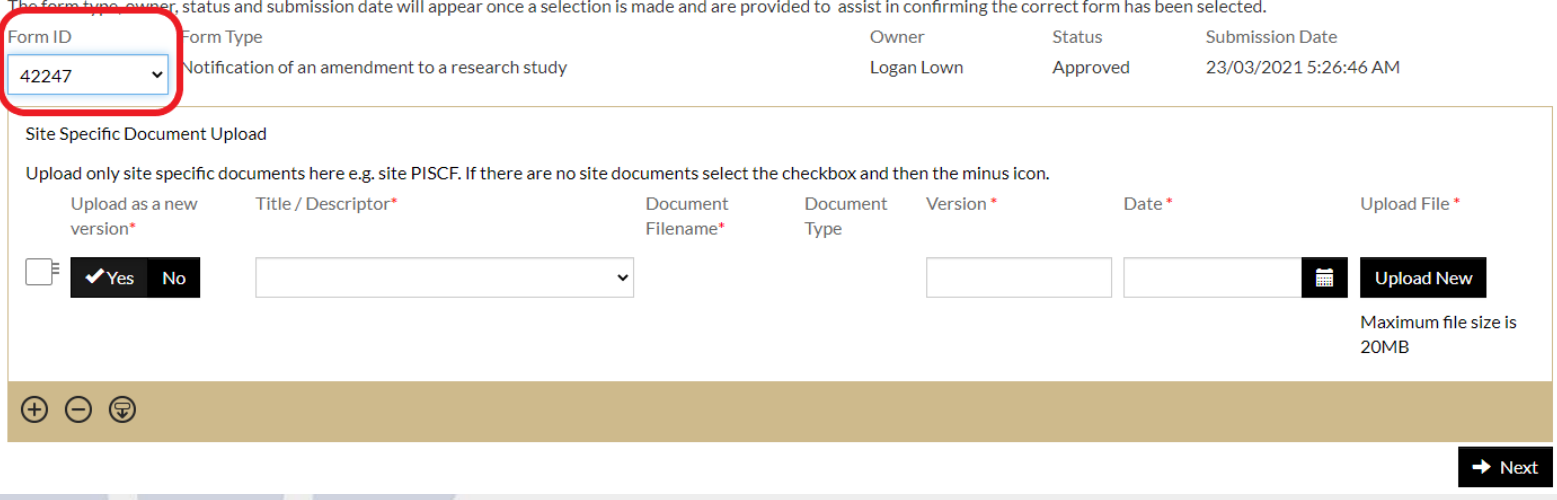

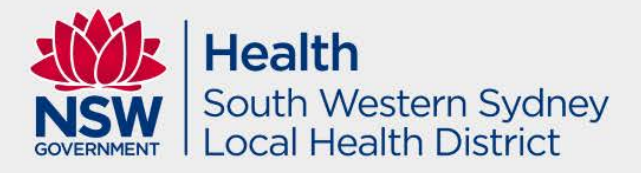

Upload your Zip File containing the Ethics Approved documents and any Site Specific documents. Click 'No' for Uploading as a New Version. The Document type should be 'User Submitted Documents', Version Number 1, and the date is the date you are submitting the Site Amendment. The Title is the same title as the Zip File name, eg *Site Amendment – 25 March 2021.* Click next to move to the next page.

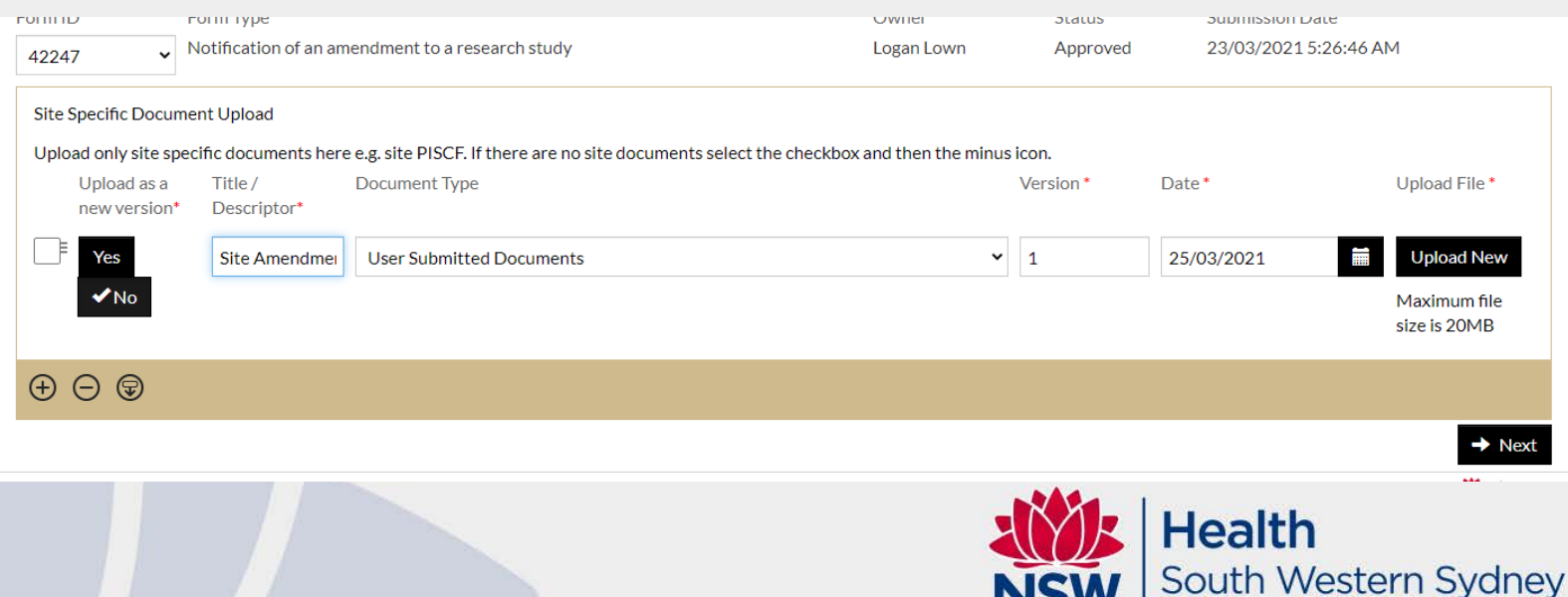

ocal Health District

The Principal Investigator will need to press the Submit button, which will submit the Site Amendment to the SWSLHD Research Directorate. The Principal Investigator will receive an email advising them that the Site Amendment has been submitted. REGIS unfortunately does not consistently CC coordinators into these emails, however we will try to manually CC coordinators in when we can.

#### dment Declaration I declare that: - I am the CPI/PI of this study - The information provided is true and accurate. Logan Lown Thursday, 25 March 2021 Clicking the SUBMIT button below will submit your completed Amendment Notification form to the Site/s RGO/s for consideration. **Submit**

Once the Site Amendment has been submitted, the Forms section of the SSA will show a new line entry for the Site Amendment, and the status will be 'Submitted'. At this stage there is no further action required as the Site Amendment will be reviewed by the SWSLHD Research Directorate.

#### 2021/STE00207 - SITE AMENDMENT PRESENTATION

Project details are on this page.

#### **Forms**

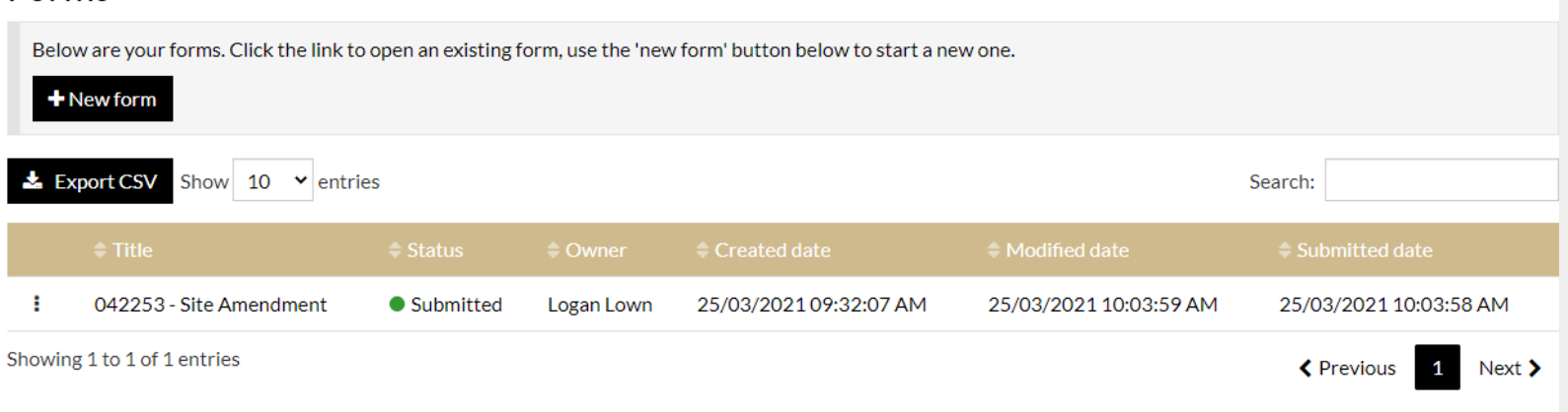

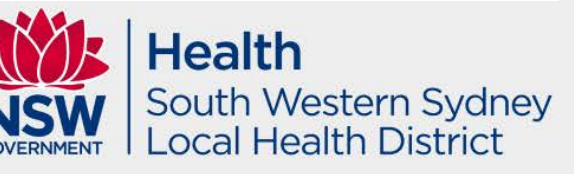

Once the Site Amendment has been reviewed, if there are no further queries to be raised, the Principal Investigator will receive an RGO Approval Email. The email will have the Site Amendment Cover Letter attached to it, which will have been signed and dated.

Thu 25/03/2021 10:44 AM no replv@f1solutions.com.au

2021/STE00207: Site Amendment - Authorised

Couth Western Sydney LHD

Message 7. Noted SWSLHD Multicentre Cover Letter 2021STE00207.pdf.pdf (48 KB)

Date of Decision Notification: 25 Mar 2021

Dear Logan Lown

Please see attached Site Amendment Cover Letter, which has been reviewed with thanks.

If this amendment changes the way supporting departments will support this study, please ensure relevant supporting departments are updated of this amendment as soon as possible

Please contact us if you would like to discuss any aspects of this process further, as per the contact details below

Kind Regards

Logan Lown Administrative Officer | Research Directorate South Western Sydney Local Health District (SWSLHD) Locked Bag 7103 Liverpool BC NSW 1871

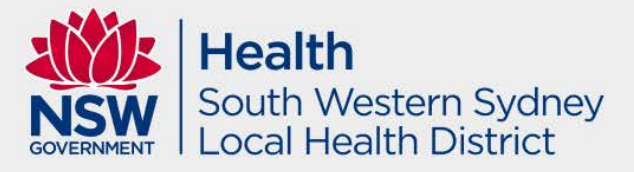

On the Forms page of the SSA, the status of the Site Amendment will change from 'Submitted' to 'Approved'. There will be no further action required from you once the status has changed to Approved.

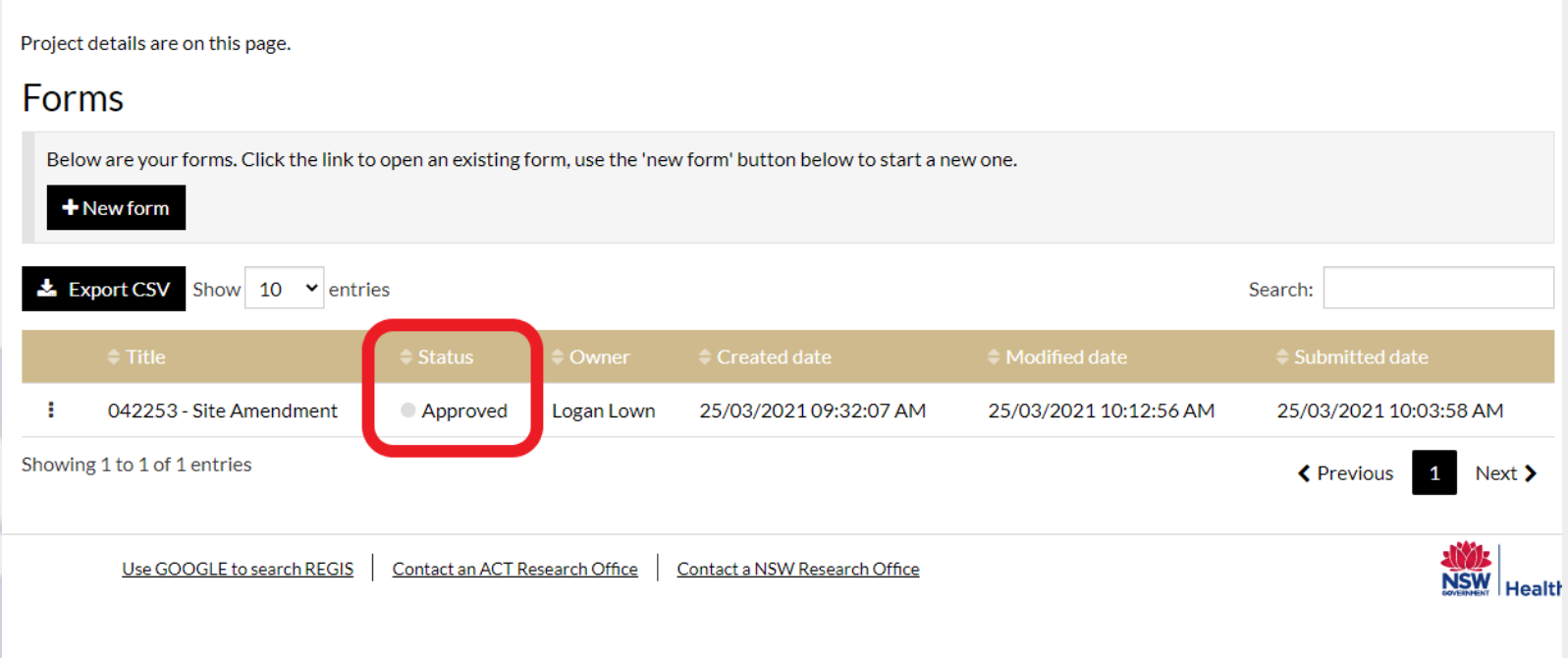

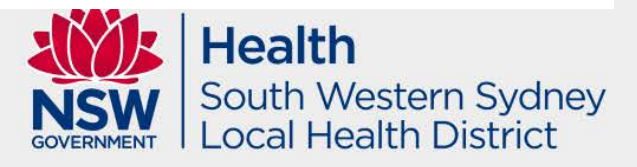

Once the Site Amendment has been reviewed and if there are further queries to be raised, the Principal Investigator will receive an RGO More Information required Email.

TO TEDIVIWITSURFIOLIS.COM.au

2021/STE00208: Site Amendment - More information required

ogan Lown (South Western Sydney LHD)

Cc | Logan Lown (South Western Sydney LHD)

Dear Logan Lown,

2021/STE00208: Site Amendment Presentation

The Amendment has been reviewed by the Research Governance Officer (RGO) who has determined the following decision: More information required

Please address the following and submit the response via REGIS:

1. Please provide all documents approved by the lead HREC and ensure they are listed on our Site Amendment Cover Letter

As the initial amendment request was forwarded from the HREC, the amendment form cannot be updated. A more information form has been created for you in the STE Project to provide your response.

**Health** South Western Sydney Local Health District

Date of Decision Notification: 25 Mar 2021

### Now when you go into the SSA project information – forms section you will have a More Information Required form to be completed.

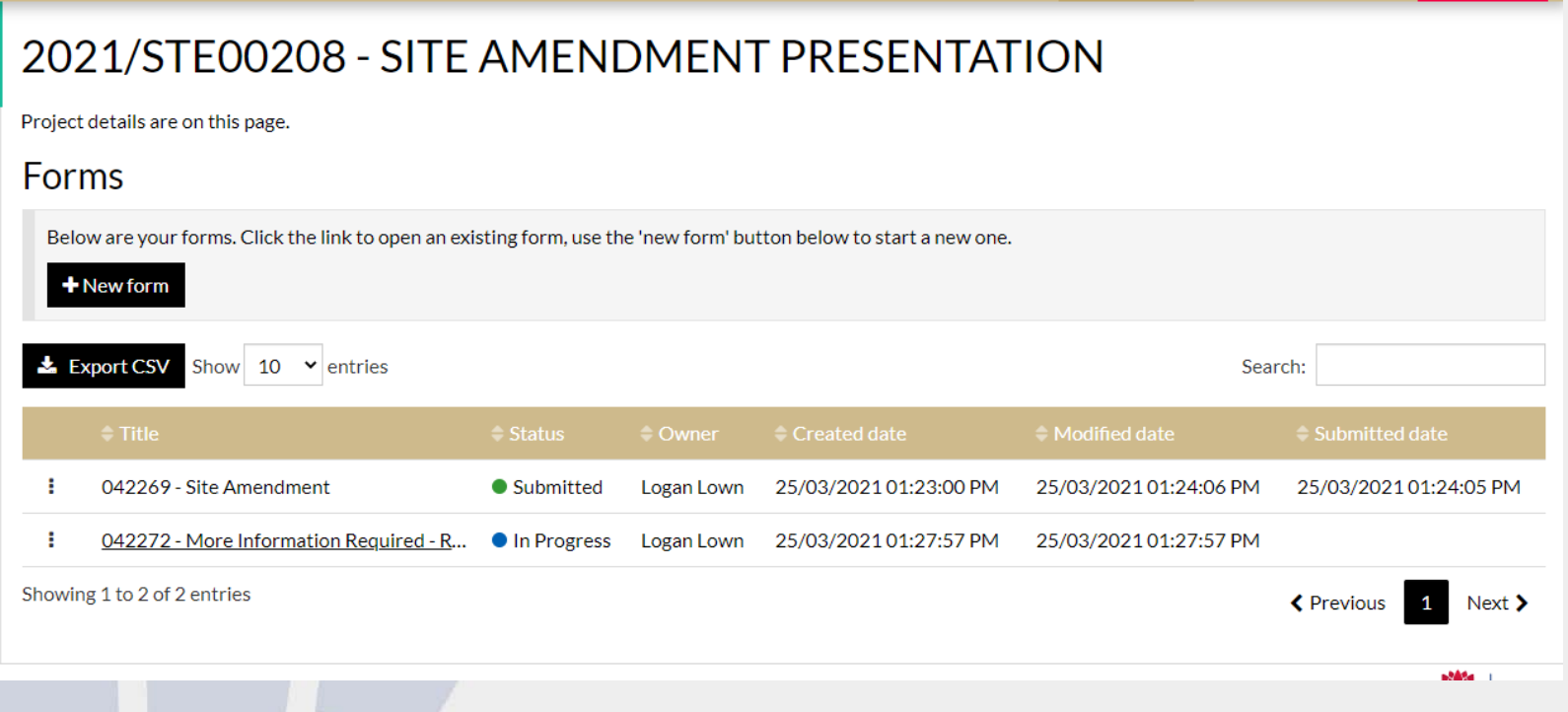

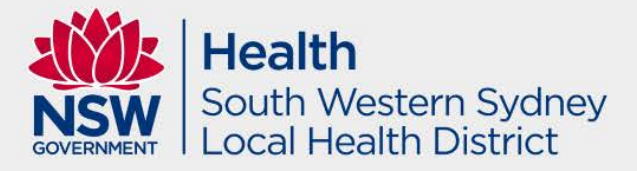

You can respond to the further information queries in the table below if clarification is required – no response cover letter necessary. Alternatively there is also an upload document section.

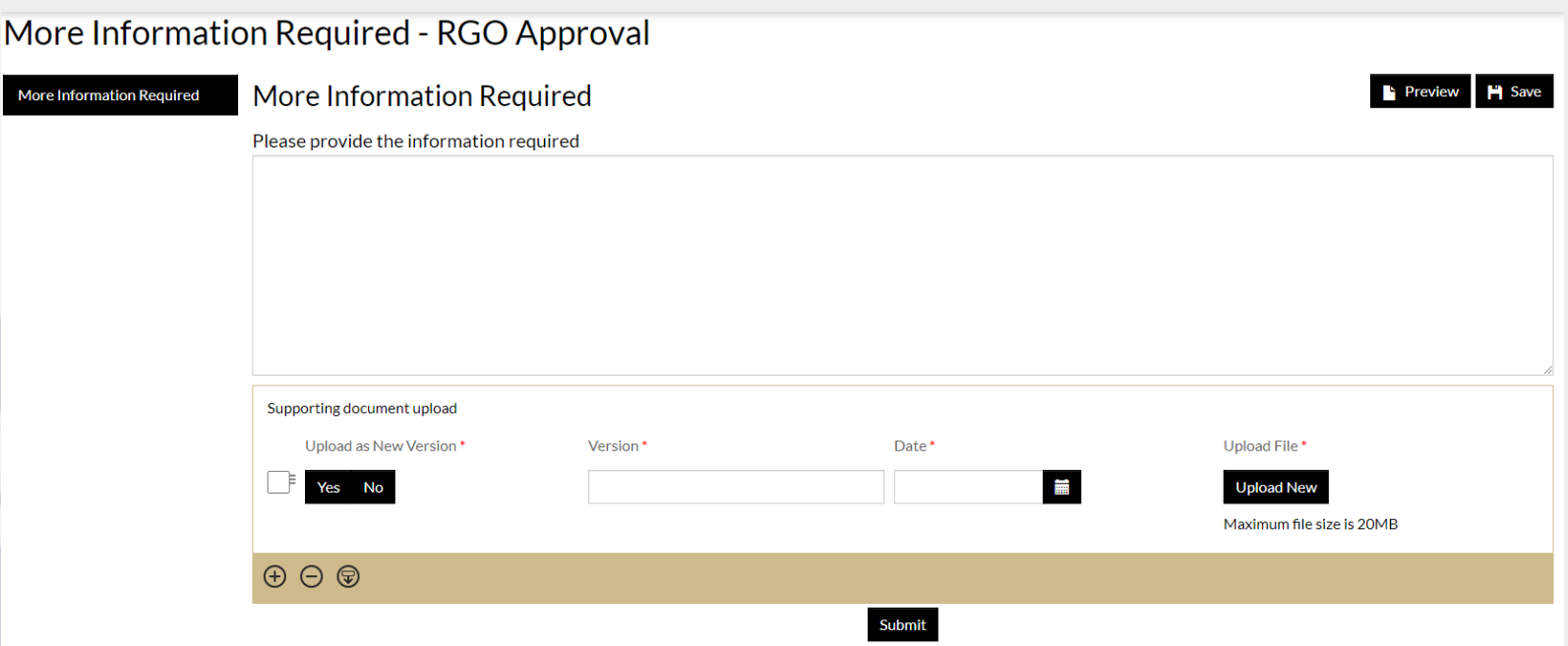

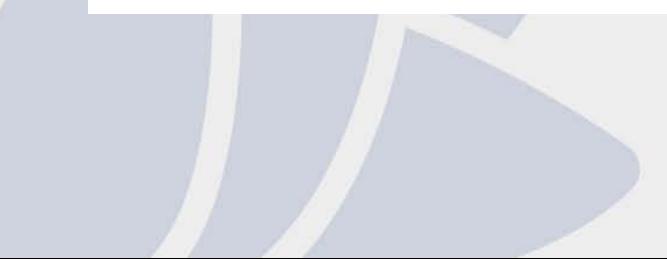

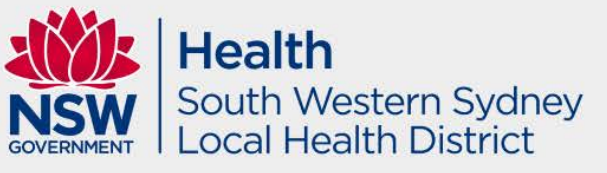

Upload relevant documents – ensuring any updated documents are submitted in tracked and clean with updated version number and dates.

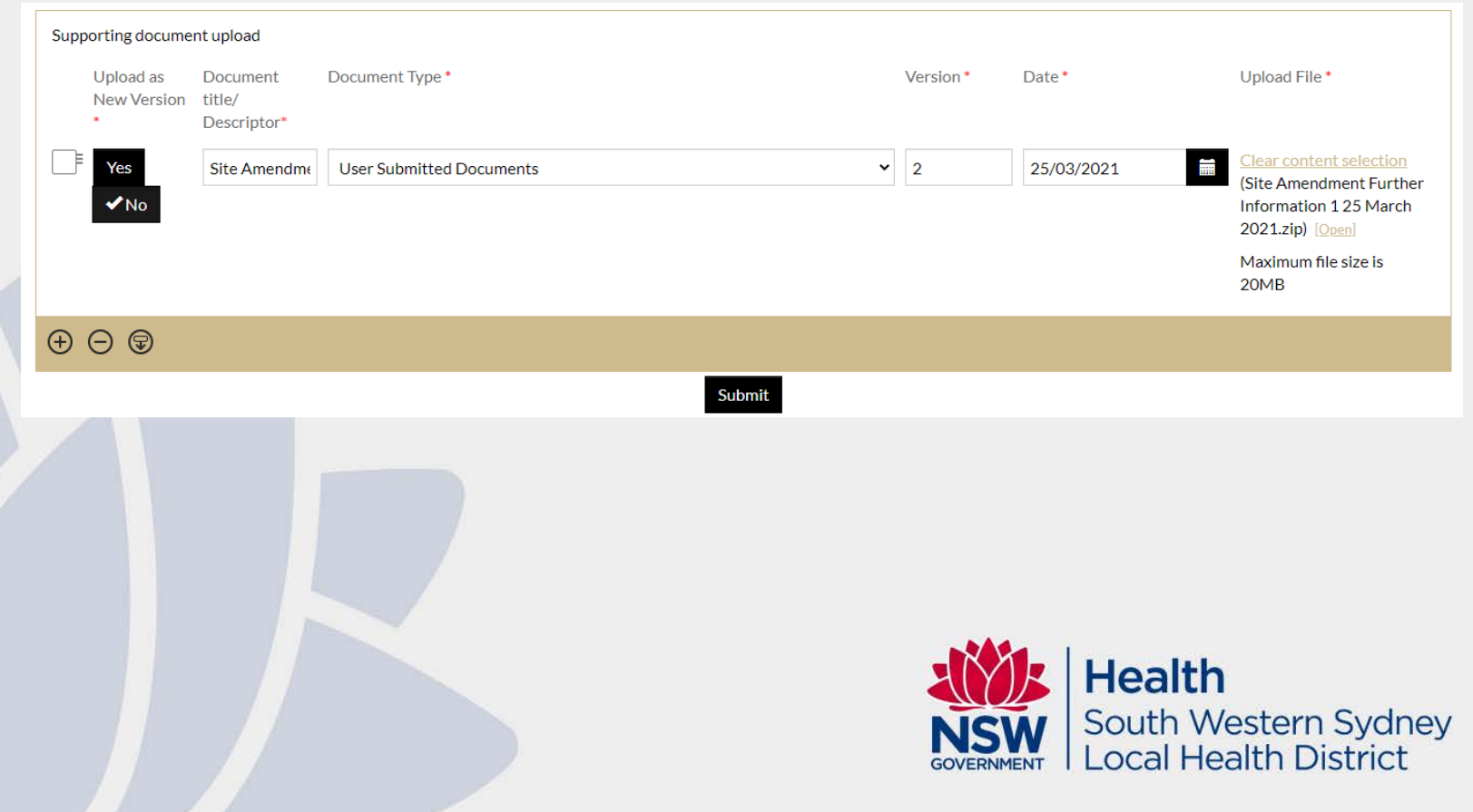

### Upon submission, the status of the 'More Information Required' form will change to submitted.

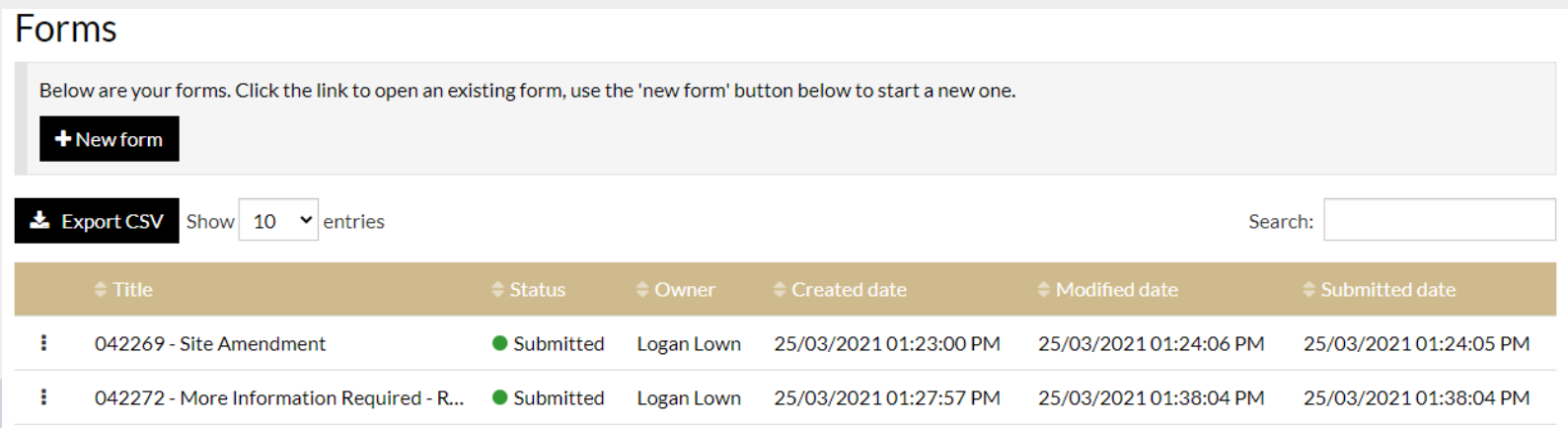

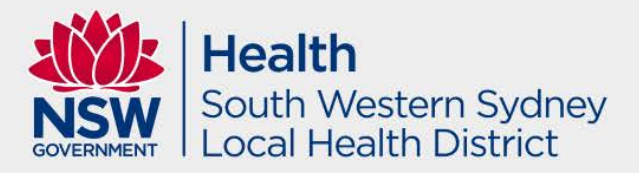

This 'More Information Required' form will subsequently change from 'In Progress' (in researchers hands) to 'Submitted' (in research office's hands) depending on the number of further information requested and received respectively until it has ultimately received Approval from the RGO.

#### Forms Below are vour forms. Click the link to open an existing form, use the 'new form' button below to start a new one.  $+$  New form **\*** Export CSV Show  $10 \times$  entries Search:  $=$  Modified date  $\blacksquare$  Owner  $\blacksquare$  Created date  $\Rightarrow$  Submitted date 042269 - Site Amendment Approved Logan Lown 25/03/2021 01:23:00 PM 25/03/2021 01:41:53 PM 25/03/2021 01:24:05 PM ÷ 042272 - More Information Required - R... 25/03/2021 01:27:57 PM 25/03/2021 01:41:52 PM Approved Logan Lown 25/03/2021 01:38:04 PM Showing 1 to 2 of 2 entries **≮** Previous  $Next$  $\rightarrow$

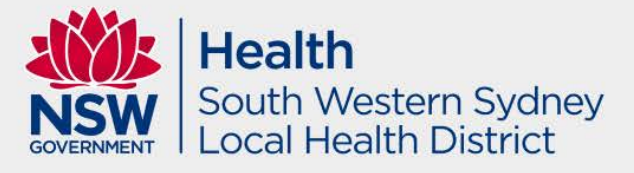

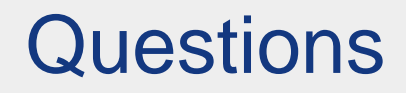

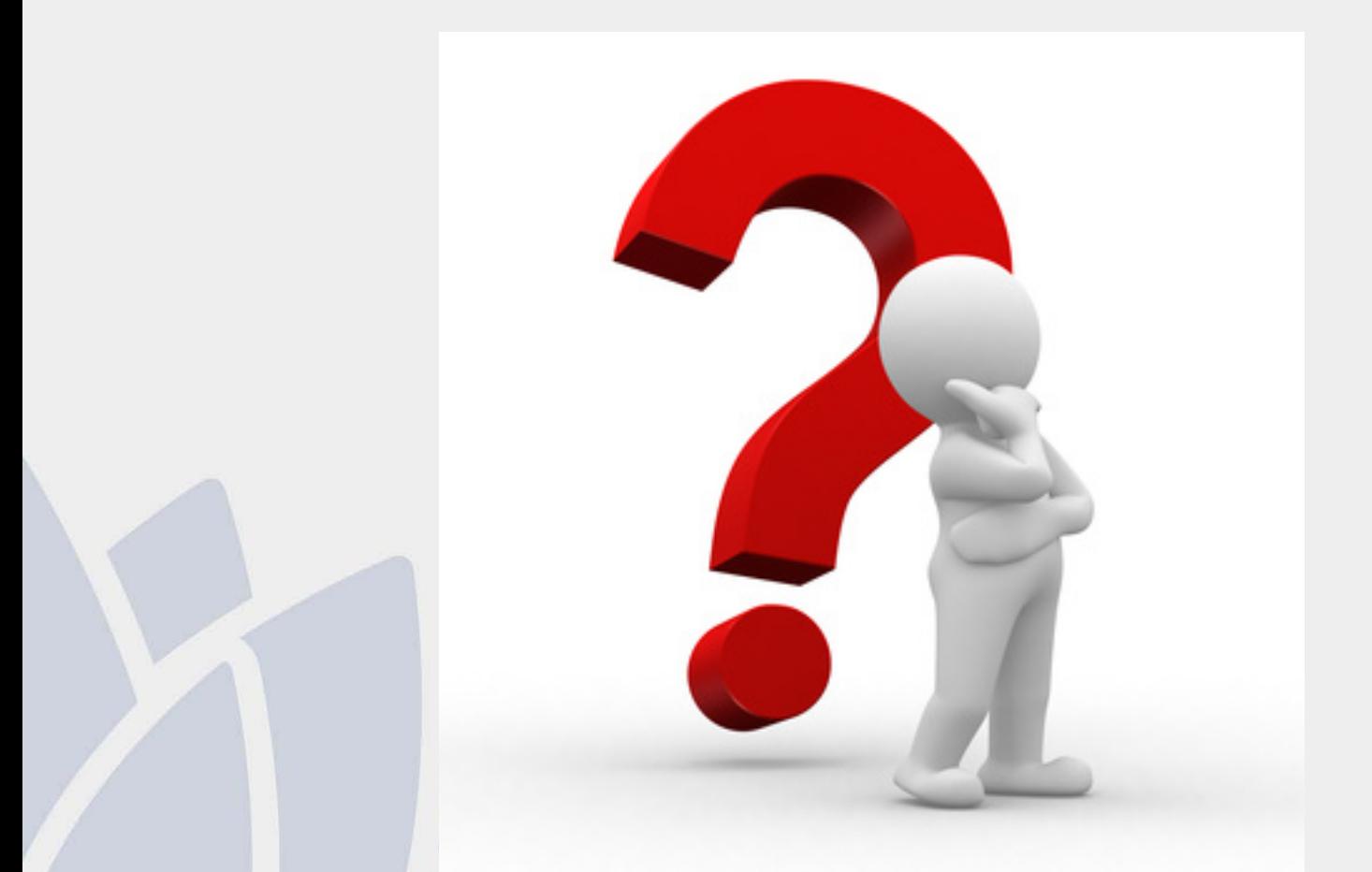

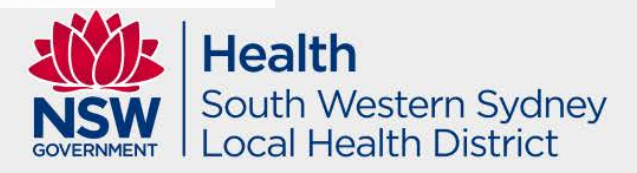